**Oracle® Solaris 11 仮想環境の紹介**

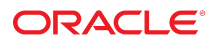

**Part No: E62794** 2016 年 11 月

#### **Part No: E62794**

Copyright © 2011, 2016, Oracle and/or its affiliates. All rights reserved.

このソフトウェアおよび関連ドキュメントの使用と開示は、ライセンス契約の制約条件に従うものとし、知的財産に関する法律により保護されています。ライセ<br>ンス契約で明示的に許諾されている場合もしくは法律によって認められている場合を除き、形式、手段に関係なく、いかなる部分も使用、複写、複製、翻訳、<br>放送、修正、ライセンス供与、送信、配布、発表、実行、公開または表示することはできません。このソフトウェアのリバース・エンジニアリング、逆アセンブ ル、逆コンパイルは互換性のために法律によって規定されている場合を除き、禁止されています。

ここに記載された情報は予告なしに変更される場合があります。また、誤りが無いことの保証はいたしかねます。誤りを見つけた場合は、オラクルまでご連絡く ださい。

このソフトウェアまたは関連ドキュメントを、米国政府機関もしくは米国政府機関に代わってこのソフトウェアまたは関連ドキュメントをライセンスされた者に 提供する場合は、次の通知が適用されます。

U.S. GOVERNMENT END USERS: Oracle programs, including any operating system, integrated software, any programs installed on the hardware, and/or documentation,<br>delivered to U.S. Government end users are "commercial computer hardware, and/or documentation, shall be subject to license terms and license restrictions applicable to the programs. No other rights are granted to the U.S. Government.

このソフトウェアまたはハードウェアは様々な情報管理アプリケーションでの一般的な使用のために開発されたものです。このソフトウェアまたはハードウェア<br>は、危険が伴うアプリケーション(人的傷害を発生させる可能性があるアプリケーションを含む)への用途を目的として開発されていません。このソフトウェアま<br>たはハードウェアを危険が伴うアプリケーションで使用する際、安全に使用するために、適切な安全装置、バックアップ、冗長性(redundancy)、その じることは使用者の責任となります。このソフトウェアまたはハードウェアを危険が伴うアプリケーションで使用したことに起因して損害が発生しても、Oracle Corporationおよびその関連会社は一切の責任を負いかねます。

OracleおよびJavaはオラクル およびその関連会社の登録商標です。その他の社名、商品名等は各社の商標または登録商標である場合があります。

Intel、Intel Xeonは、Intel Corporationの商標または登録商標です。すべてのSPARCの商標はライセンスをもとに使用し、SPARC International, Inc.の商標または登録商 標です。AMD、Opteron、AMDロゴ、AMD Opteronロゴは、Advanced Micro Devices, Inc.の商標または登録商標です。UNIXは、The Open Groupの登録商標です。

このソフトウェアまたはハードウェア、そしてドキュメントは、第三者のコンテンツ、製品、サービスへのアクセス、あるいはそれらに関する情報を提供するこ<br>とがあります。適用されるお客様とOracle Corporationとの間の契約に別段の定めがある場合を除いて、Oracle Corporationおよびその関連会社は、第三者のコンテン<br>ツ、製品、サービスに関して一切の責任を負わず、いかなる保証もいたしません。適用されるお客様とOracle 任を負いかねます。

#### **ドキュメントのアクセシビリティについて**

オラクルのアクセシビリティについての詳細情報は、Oracle Accessibility ProgramのWeb サイト([http://www.oracle.com/pls/topic/lookup?](http://www.oracle.com/pls/topic/lookup?ctx=acc&id=docacc) [ctx=acc&id=docacc](http://www.oracle.com/pls/topic/lookup?ctx=acc&id=docacc))を参照してください。

#### **Oracle Supportへのアクセス**

サポートをご契約のお客様には、My Oracle Supportを通して電子支援サービスを提供しています。詳細情報は([http://www.oracle.com/pls/topic/lookup?](http://www.oracle.com/pls/topic/lookup?ctx=acc&id=info) [ctx=acc&id=info](http://www.oracle.com/pls/topic/lookup?ctx=acc&id=info)) か、聴覚に障害のあるお客様は (<http://www.oracle.com/pls/topic/lookup?ctx=acc&id=trs>)を参照してください。

# 目次

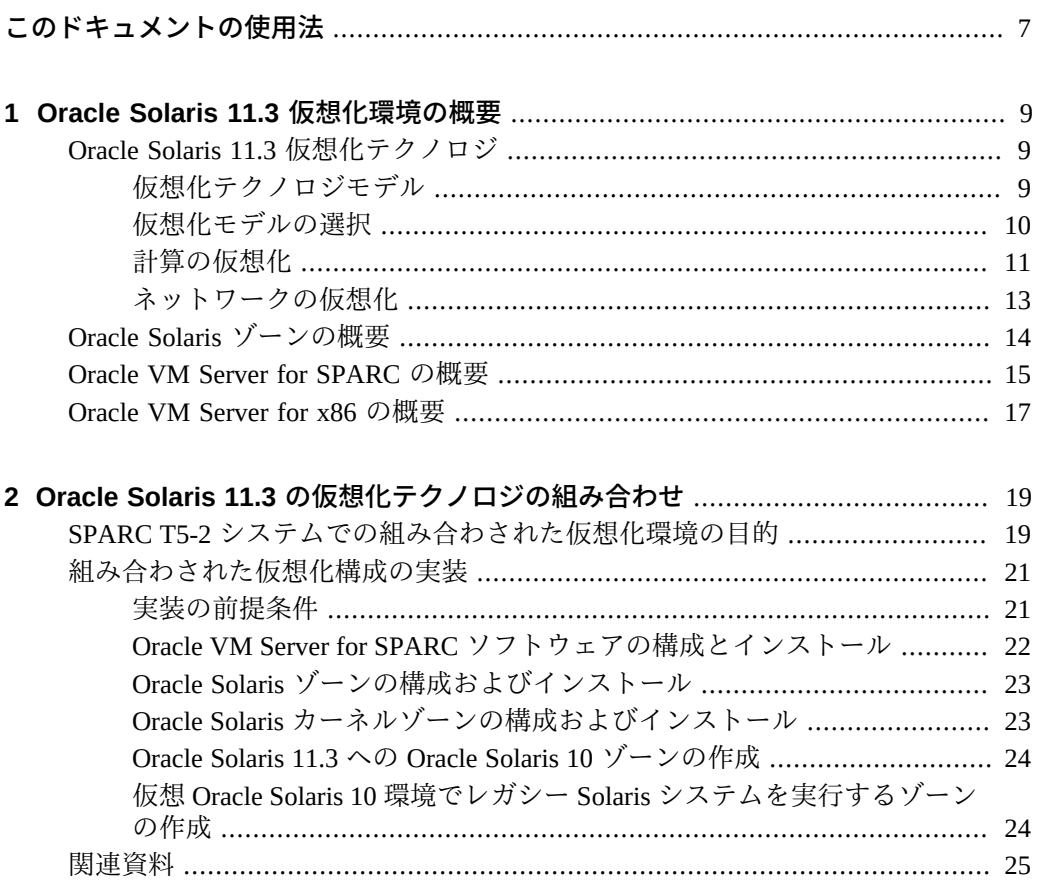

Oracle Solaris 11 仮想環境の紹介 • 2016 年 11 月

# <span id="page-6-0"></span>このドキュメントの使用法

- 概要 Oracle Solaris オペレーティングシステム (Oracle Solaris OS) で使用可能なソ フトウェア仮想化テクノロジに関する情報が含まれています
- **対象読者 –** 仮想化環境の設計および仮想化テクノロジの購入を担当するシステム アーキテクトとシステム管理者
- 必要な知識 システムアーキテクトとシステム管理者は、UNIX システムおよび Oracle Solaris OS の実践的な知識を持っている必要があります

# **製品ドキュメントライブラリ**

この製品および関連製品のドキュメントとリソースは [http://www.oracle.com/pls/](http://www.oracle.com/pls/topic/lookup?ctx=E62101-01) [topic/lookup?ctx=E62101-01](http://www.oracle.com/pls/topic/lookup?ctx=E62101-01) で入手可能です。

## **フィードバック**

このドキュメントに関するフィードバックを [http://www.oracle.com/goto/](http://www.oracle.com/goto/docfeedback) [docfeedback](http://www.oracle.com/goto/docfeedback) からお聞かせください。

Oracle Solaris 11 仮想環境の紹介 • 2016 年 11 月

# <span id="page-8-0"></span>◆ ◆ ◆ 第 1 章

## Oracle Solaris 11.3 仮想化環境の概要

この章では、仮想化の概念と Oracle Solaris 仮想化テクノロジの概要について説明しま す。

#### <span id="page-8-1"></span>**Oracle Solaris 11.3 仮想化テクノロジ**

仮想化の中心的な目的は、コンピューティング環境で複数の独立したシステムを同時 に実行できるようにすることです。仮想化は、大規模配備の管理を簡素化し、ワーク ロード密度を最大化して、システムのコンピューティング容量をさらに活用するため の効率的な方法を提供します。

仮想化すると、ハードウェア、インフラストラクチャー、および管理を共有すること により、コストを削減できます。次のような利点があります。

- ハードウェアの利用率を高めます
- より柔軟なリソース割り当てを可能にします
- 電力要件の削減
- 管理コストを最小化します
- 保有コストを低減します
- システムのアプリケーション間に管理上およびリソース上の境界を設けます
- テンプレートとクローンから仮想計算環境を迅速にプロビジョニングします
- 階層化されたセキュリティーと隔離を実現します

Oracle Solaris 11.3 では、コンピューティングの要件に適したいくつかの仮想化テクノ ロジモデルを利用できます。

#### <span id="page-8-2"></span>**仮想化テクノロジモデル**

仮想化モデルは、次に示す競合する特性によって説明されます。

- 実行環境の隔離の程度
- リソースの柔軟性の程度

モデルが提供する隔離の程度が大きくなる程、リソースの柔軟性は小さくなります。 モデルが提供するリソースの柔軟性が大きくなる程、隔離の程度は小さくなります。 これらの特性は競合するため、単一モデルによって最大化することは*できません*。

Oracle Solaris 11.3 OS は、実行の分離が向上し、リソースの柔軟性が低下する順番に示 されている次の仮想化テクノロジの 1 つまたは複数とともに使用できます。

■ *オペレーティングシステム (OS) 仮想化*は、単一の OS インスタンス内に 1 つ以上 の隔離された実行環境を提供します。各環境では、OS の専用コピーのようなもの がコンテナ内に格納されます。OS 仮想化モデルはネイティブに近いパフォーマン スと柔軟性を提供し、仮想マシンまたは物理ドメインに比べてディスク、RAM、 および CPU フットプリントがずっと小さくなります。ただし、OS 仮想化モデルが 提供する実行環境の隔離の程度は最小となります。

Oracle Solaris 11.3 は、Oracle Solaris ゾーン製品によってこの仮想化モデルを提供し ます。

■ *仮想マシン*は単一のハードウェアリソースセットで複数の OS インスタンスを実行 するために使用できます。作成する各仮想マシンは独自の OS を実行します。この 方法で、さまざまな種類のオペレーティングシステムを実行できます。ソフトウェ アまたはファームウェアハイパーバイザによって、各ゲスト OS インスタンスがあ たかも専用の個別システム上で実行しているような錯覚が作り出されます。仮想マ シンは、OS 仮想化を使用する物理マシンに比べて提供するリソースの柔軟性は小 さいですが、隔離の程度は大きくなります。

Oracle Solaris 11.3 は、Oracle VM Server for SPARC、Oracle VM Server for x86、お よび Oracle VM VirtualBox によってこの仮想化モデルを提供します。Oracle Solaris x86 システム上で Oracle VM VirtualBox と Oracle Solaris カーネルゾーンを同時に実 行することはサポートされていません。

Oracle VM VirtualBox の使用についての詳細は、[Oracle VM VirtualBox のドキュメ](https://www.virtualbox.org/wiki/Documentation) ント (<https://www.virtualbox.org/wiki/Documentation>)を参照してくださ い。

■ *ハードウェアパーティション*は*物理ドメイン*とも呼ばれ、実行中の OS と、それと 別個のリソースおよび電源のセットとの間に物理的な分離を設けます。このモデル ではハイパーバイザを使用しないため、ベアメタルパフォーマンスが提供されま す。この仮想化モデルは隔離の程度が最大となりますが、仮想マシンまたは OS 仮 想化モデルに比べてリソース構成の柔軟性がずっと小さくなります。

Oracle は、Oracle の SPARC M シリーズサーバー上でこの種類の仮想化を提 供します。詳細は、[Oracle SPARC サーバー: システムドキュメント \(](http://www.oracle.com/technetwork/server-storage/sun-sparc-enterprise/documentation/index.html)http:// [www.oracle.com/technetwork/server-storage/sun-sparc-enterprise/](http://www.oracle.com/technetwork/server-storage/sun-sparc-enterprise/documentation/index.html) [documentation/index.html](http://www.oracle.com/technetwork/server-storage/sun-sparc-enterprise/documentation/index.html)) を参照してください。

#### <span id="page-9-0"></span>**仮想化モデルの選択**

次のセクションでは、考慮する必要のある 2 つのタイプの仮想化について説明しま す。

- 計算の仮想化 オペレーティングシステムと物理ドメインレベルでの仮想化
- ネットワークの仮想化 ネットワークサブシステムレベルでの仮想化

## <span id="page-10-0"></span>**計算の仮想化**

1 つ以上の仮想化テクノロジを使用して、ワークロード密度を最大化できます。たと えば、SPARC M5-32 システムの 1 つ以上の物理ドメインにある Oracle VM Server for SPARC 論理ドメイン内で実行するよう複数のゾーンを構成して、さまざまな仮想化テ クノロジの利点を活用できます。

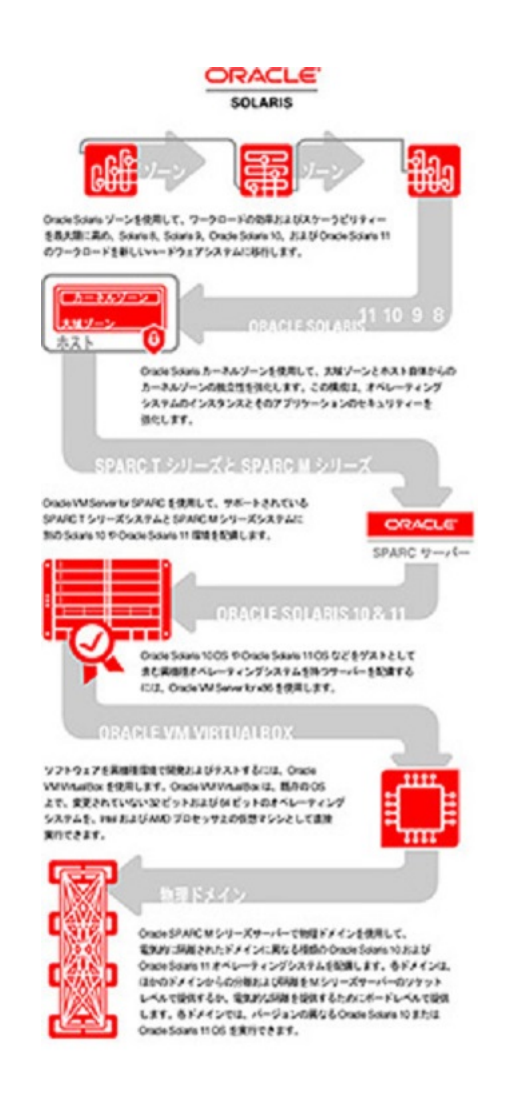

**図 1** 環境内での Oracle Solaris 仮想化テクノロジの使用

次に、Oracle Solaris 11.3 の各仮想化テクノロジを環境内で使用する方法について説明 します。

■ Oracle Solaris ゾーンを使用して、ワークロードの効率とスケーラビリティーを最 大化し、Solaris 8、Solaris 9、Oracle Solaris 10、および Oracle Solaris 11 のワーク ロードを新しいハードウェアシステムに移行します。x86 システム上で Oracle VM VirtualBox と Oracle Solaris カーネルゾーンを同時に実行することはサポートされて いません。

- Oracle Solaris カーネルゾーン を使用して、大域ゾーンとホストシステム自体から のカーネルゾーンの独立性を強化します。この構成は、オペレーティングシステム のインスタンスとそのアプリケーションのセキュリティーを強化します。
- Oracle VM Server for SPARC を使用して、サポートされている SPARC T シリーズシ ステムと SPARC M シリーズシステムに別の Oracle Solaris 10 と Oracle Solaris 11 環 境を配備します。
- Oracle VM Server for x86 を使用して、異種のオペレーティングシステム (Oracle Solaris 10 OS および Oracle Solaris 11 OS をゲストとして含む) を持つシステムを配 備します。
- ソフトウェアを異機種環境で開発およびテストするには、Oracle VM VirtualBox を 使用します。

Oracle VM VirtualBox は、既存のオペレーティングシステム上で、変更されていな い 32 ビットおよび 64 ビットのオペレーティングシステムを、Intel および AMD プ ロセッサ上の仮想マシンとして直接実行できます。

■ Oracle SPARC M シリーズサーバーで物理ドメインを使用して、電気的に隔離され たドメインに異なる種類の Oracle Solaris 10 および Oracle Solaris 11 オペレーティ ングシステムを配備します。各ドメインは、他のドメインからの分離および隔離 を M シリーズサーバーのソケットレベルで提供するか、電気的な隔離を提供する ためにボードレベルで提供します。各ドメインでは、バージョンの異なる Oracle Solaris 10 または Oracle Solaris 11 OS を実行できます。

#### <span id="page-12-0"></span>**ネットワークの仮想化**

Oracle Solaris 11.3 OS では、次のネットワーク仮想化の機能のいずれかをサポートし、 そのうちのいくつかは新しい IEEE 標準を実装します。

- アグリゲーション、エッジ仮想ブリッジング、データセンターブリッジング、フ ロー、トンネル、VXLAN などの OSI スタック機能を使用します。[『Oracle Solaris](http://www.oracle.com/pls/topic/lookup?ctx=E62101-01&id=NWRDMoverview-1) [11.3 でのネットワーク管理の計画』 の 第 1 章, 「Oracle Solaris ネットワーク管理の](http://www.oracle.com/pls/topic/lookup?ctx=E62101-01&id=NWRDMoverview-1) [サマリー」](http://www.oracle.com/pls/topic/lookup?ctx=E62101-01&id=NWRDMoverview-1)を参照してください。
- 仮想 NIC をデータリンク層のネットワークデバイスとして使用して、管理の効率 性、抽象化、および複数のゾーンと論理ドメイン間でネットワーク接続されたオブ ジェクトのパフォーマンスを改善します。[『Oracle Solaris 11.3 での仮想ネットワー](http://www.oracle.com/pls/topic/lookup?ctx=E62101-01&id=NWVIRgmhfi) [クとネットワークリソースの管理』 の 「仮想ネットワークのコンポーネントの構](http://www.oracle.com/pls/topic/lookup?ctx=E62101-01&id=NWVIRgmhfi) [成」](http://www.oracle.com/pls/topic/lookup?ctx=E62101-01&id=NWVIRgmhfi)を参照してください。
- シングルルート I/O 仮想化 (SR-IOV) 機能をサポートするネットワークデバイスを 管理します。[『Oracle Solaris 11.3 での仮想ネットワークとネットワークリソースの](http://www.oracle.com/pls/topic/lookup?ctx=E62101-01&id=NWVIRgnkoo) [管理』 の 「VNIC でのシングルルート I/O 仮想化の使用」](http://www.oracle.com/pls/topic/lookup?ctx=E62101-01&id=NWVIRgnkoo)を参照してください。
- エラスティック仮想スイッチを分散仮想スイッチとして使用して、複数のシステム 間で仮想スイッチを管理できるようにすることで、ネットワークの仮想化機能を拡 張します。エラスティック仮想スイッチを使用すると、マルチテナントクラウド 環境またはデータセンター内で複数システムに渡って仮想ネットワークを配備でき

ます。[『Oracle Solaris 11.3 での仮想ネットワークとネットワークリソースの管理』](http://www.oracle.com/pls/topic/lookup?ctx=E62101-01&id=NWVIRgnrjn) の 第6章, 「エラスティック仮想スイッチの管理」を参照してください。

#### <span id="page-13-0"></span>**Oracle Solaris ゾーンの概要**

Oracle Solaris ゾーン製品は OS サービスを仮想化し、アプリケーションを実行するた めの分離されたセキュアな環境を提供します。*ゾーン*は Oracle Solaris OS の単一イン スタンス内に作成される仮想化 OS 環境です。

ゾーンを作成すると、そのアプリケーション実行環境で実行されるプロセスは、シス テムのほかの部分から隔離されます。この分離を行うことで、1 つのゾーン内で稼働 しているプロセスがほかのゾーンで稼働しているプロセスをモニタリングしたりそれ らのプロセスに影響を及ぼしたりすることが防止されます。root 資格で実行されて いるプロセスであっても、ほかのゾーンの活動を表示したり影響を与えたりすること は*できません*。Oracle Solaris ゾーン を使用すると、システムあたり 1 アプリケーショ ンという配備モデルを維持しながら、同時にハードウェアリソースを共有できます。

ゾーンは、アプリケーションが配備されたシステムの物理属性からアプリケーション を分離する抽象レイヤーも提供します。属性の例として、物理デバイスパスがありま す。

ゾーンは、Oracle Solaris 10 OS または Oracle Solaris 11 OS を実行する任意のシステム で使用できます。単一システム上で効果的にホストできるゾーンの数は、次のことに よって決定されます。

- システムのサイズ
- すべてのゾーンで実行されるアプリケーションソフトウェアの合計リソース要件

Oracle Solaris ゾーンおよび Oracle Solaris 10 ゾーンは、アプリケーションのための完全 な実行時環境です。ゾーンは、アプリケーションからプラットフォームリソースへの 仮想マッピングを提供します。ゾーンを使用すると、Oracle Solaris OS の単一インスタ ンスを複数のゾーンで共有しているにもかかわらず、アプリケーションコンポーネン トを互いに隔離できます。Oracle Solaris リソース管理機能によって、ワークロードが 受け取るリソースの量と種類を明示的に割り当てることができます。

Oracle Solaris カーネルゾーン は、大域ゾーン、またはカーネルゾーンを実行するシ ステムからの個別のカーネルと OS のインストールを持つゾーンを実行します。カー ネルと OS のインストールが別であるため、カーネルゾーンはほかのゾーンよりも独 立性が高く、オペレーティングシステムのインスタンスとそのアプリケーションのセ キュリティーも強化されます。システムプロセスは、カーネルゾーンの個別のプロセ ス ID テーブルで処理され、大域ゾーンとは共有されません。

詳細は、[『Oracle Solaris カーネルゾーンの作成と使用』](http://www.oracle.com/pls/topic/lookup?ctx=E62101-01&id=VLZKZ)およ[び『Oracle Solaris ゾーン](http://www.oracle.com/pls/topic/lookup?ctx=E62101-01&id=VLZONzones.intro-1) [の紹介』 の 第 1 章, 「Oracle Solaris ゾーンの概要」](http://www.oracle.com/pls/topic/lookup?ctx=E62101-01&id=VLZONzones.intro-1)を参照してください。

ゾーンは CPU 使用量などのリソースの消費量に制限を設けます。これらの制限は、 ゾーン内で実行されるアプリケーションの処理要件の変化に適応させて拡張できま す。

solaris ブランドゾーンは、ネイティブに近いパフォーマンスを提供できます。仮 想入出力リクエストを物理デバイスに渡すのに必要なオーバーヘッドのレイヤーはな く、特権命令のエミュレーションはありません。また、カーネルは 1 つのみであるた め、ディスクおよび RAM に保持する必要があるカーネルのコピーは 1 つのみです。

追加の隔離およびセキュリティーとして*不変ゾーン*を構成でき、これは読み取り専 用のルート (/) ファイルシステムを持つゾーンです。不変ゾーンによって、ゾーンを 「ロックダウン」することができ、これはゾーン内の特権ユーザーであってもシステ ムファイルを変更できないことを意味します。

Oracle Solaris 10 ゾーンでは、Oracle Solaris 11 OS 上で Oracle Solaris 10 アプリケーショ ンを実行できます。アプリケーションは、非大域ゾーンによって提供されるセキュア な環境内で、変更されることなく実行されます。solaris10 ブランド非大域ゾーンを 使用することで、Oracle Solaris 10 システムを使用して、アプリケーションの開発、テ スト、および配備を行えます。これらのブランドゾーン内で実行されるワークロード は、カーネルに加えられた機能拡張を利用し、Oracle Solaris 11 リリース上でのみ利用 できる革新的技術のいくつかを使用できます。

ゾーンおよびリソース管理の詳細は、次のドキュメントを参照してください。

- [『Oracle Solaris ゾーンの紹介』](http://www.oracle.com/pls/topic/lookup?ctx=E62101-01&id=VLZON)
- [『Oracle Solaris ゾーンの作成と使用』](http://www.oracle.com/pls/topic/lookup?ctx=E62101-01&id=VLZSO)
- [『Oracle Solaris カーネルゾーンの作成と使用』](http://www.oracle.com/pls/topic/lookup?ctx=E62101-01&id=VLZKZ)
- [『Oracle Solaris 10 ゾーンの作成と使用』](http://www.oracle.com/pls/topic/lookup?ctx=E62101-01&id=VLZTN)
- [『Oracle Solaris 11.3 でのリソースの管理』](http://www.oracle.com/pls/topic/lookup?ctx=E62101-01&id=VLZRM)
- [『Oracle Solaris ゾーン構成リソース』](http://www.oracle.com/pls/topic/lookup?ctx=E62101-01&id=VLZCR)
- [『リソース管理および Oracle Solaris ゾーン開発者ガイド』](http://www.oracle.com/pls/topic/lookup?ctx=E62101-01&id=VLDZV)

#### <span id="page-14-0"></span>**Oracle VM Server for SPARC の概要**

Oracle VM Server for SPARC (以前の Sun Logical Domains) は、単一の物理ドメイン上 で複数の OS インスタンスを同時に実行する SPARC ハイパーバイザ仮想化ソリュー ションです。*物理ドメイン*は、単一 Oracle VM Server for SPARC インスタンスによっ て管理されるリソースの範囲です。サポートされている SPARC T シリーズプラット フォームのように、物理ドメインは完全な物理システムになることがあります。また は、サポートされている SPARC M シリーズプラットフォームまたは Fujitsu M10 シス テムのように、システム全体またはシステムのサブセットのいずれかになることがあ ります。

Oracle SPARC プラットフォームで Oracle VM Server for SPARC ソフトウェアを使用し て、単一の物理ドメイン上に、*論理ドメイン*と呼ばれる仮想サーバーを最大で 128 個 作成できます。この種類の構成により、SPARC T シリーズサーバーおよび SPARC M シリーズサーバーと Oracle Solaris OS が提供する大規模なスレッドを活用できるよう になります。また、Oracle VM Server for SPARC では、ゾーンなどの OS レベルの仮想 化機能も使用できます。

各論理ドメインは、単一の物理ドメイン内に独自のオペレーティングシステムと識別 情報を保有し、次に示すようなリソースの個別の論理的なグループで構成されます。

- カーネル、パッチ、およびチューニングパラメータ
- ユーザーアカウントおよび管理者
- ディスク
- ネットワークインタフェース、MAC アドレス、および IP アドレス
- PCIe スロット、バス、およびエンドポイントデバイス
- PCIe SR-IOV 物理機能および仮想機能

各ドメインは、サーバーまたはドメインの電源の再投入またはリブートを必要とする ことなく、互いに独立して作成、破棄、停止、起動、リブート、およびライブ移行で きます。また、この方法で CPU やメモリーなどのリソースをドメイン上で再構成する こともできます。

異なるドメインでさまざまなアプリケーションソフトウェアを実行でき、パフォーマ ンスおよび安全性の目的から、これらを独立した状態にしておくことができます。各 ドメインは、ハイパーバイザによって利用可能になっているシステムリソースのモニ ターおよび対話のみが可能です。論理ドメイン Manager によって、ユーザーは仮想マ シンを作成し、ハードウェアリソースをそれに割り当てることができます。論理ドメ イン Manager は*制御ドメイン*内で実行します。ハイパーバイザはシステムをパーティ ション分割し、システムリソースのサブセットを個々の独立した仮想マシンに提供し ます。このパーティションの分割と提供は、論理ドメインを作成する場合の基本的な メカニズムです。

ハイパーバイザソフトウェアは、論理ドメインが相互に通信できるようにする論理 ドメインチャネル (LDC) も提供します。Oracle VM Server for SPARC は LDC を使用 して、仮想ネットワークおよびディスクデバイスサービスを提供する Oracle Solaris *サービスドメイン* に対して、ゲスト仮想マシンの入出力処理をオフロードします。 これらのサービスドメインは、仮想入出力を提供する Oracle Solaris のパフォーマン スおよび可用性のための機能を活用し、モノリシック設計に比べて小さく効率的な ハイパーバイザカーネルの使用が可能になります。シングルポイント障害を排除し て高可用性を提供するために複数のサービスドメインを構成できます。ドメインの役 割については、[『Oracle VM Server for SPARC 3.3 Administration Guide』 の 「Roles for](http://www.oracle.com/pls/topic/lookup?ctx=E62357-01&id=LDSAGrolesforldoms) [Domains」を](http://www.oracle.com/pls/topic/lookup?ctx=E62357-01&id=LDSAGrolesforldoms)参照してください。

*サービスプロセッサ (SP)* は*システムコントローラ (SC)* とも呼ばれ、物理マシンをモ ニターおよび実行しますが、論理ドメインは管理しません。論理ドメイン Manager が 論理ドメインを管理します。さらに、ブラウザベースの Oracle VM Manager または

Oracle Enterprise Manager Ops Center を使用して、x86 および SPARC プラットフォーム で仮想環境、物理サーバープール、およびストレージとネットワークリソースをプロ ビジョニングして管理できます。

論理ドメイン Manager および Oracle VM Server for SPARC の詳細は、[Oracle VM Server](http://www.oracle.com/technetwork/documentation/vm-sparc-194287.html) for SPARC のドキュメント ([http://www.oracle.com/technetwork/documentation/](http://www.oracle.com/technetwork/documentation/vm-sparc-194287.html) [vm-sparc-194287.html](http://www.oracle.com/technetwork/documentation/vm-sparc-194287.html))を参照してください。Oracle VM Manager の詳細は[、Oracle](http://www.oracle.com/technetwork/documentation/vm-096300.html) VM のドキュメント ([http://www.oracle.com/technetwork/documentation/](http://www.oracle.com/technetwork/documentation/vm-096300.html) [vm-096300.html](http://www.oracle.com/technetwork/documentation/vm-096300.html))を参照してください。Oracle Enterprise Manager Ops Center の詳細 は、<http://www.oracle.com/us/products/enterprise-manager/index.html> を参 照してください。

#### <span id="page-16-0"></span>**Oracle VM Server for x86 の概要**

Oracle VM Server for x86 は単一物理マシン上で複数の OS インスタンスを同時に実行 する x86 仮想化ソリューションです。Oracle VM Server for x86 はオープンソース Xen プロジェクトに基づいています。Oracle VM Server for x86 ソフトウェアは、ゲストド メインを管理する特権ドメイン (dom0) と、ワークロードを実行する非特権ドメイン (domU とも呼ばれる) をサポートします。Oracle VM Server for SPARC の制御ドメイン と同様、dom0 ドメインにより、小さくかつ効率的なハイパーバイザの使用が可能とな り、可用性が向上します。Oracle VM Server for x86 ソフトウェアは、ゲストドメイン での Oracle Solaris OS の実行をサポートします。Oracle Solaris ゲストドメインでは、 ゾーンなどの OS レベルの仮想化機能を使用できます。

Oracle VM Server for x86 は、ブラウザを使用して次のことを実行できるようにする、 Oracle VM Manager という管理ツールを使用します。

- 仮想マシンをプロビジョニングして管理します
- 物理サーバーをプールに配置します
- リソース管理ポリシーを適用します
- ネットワークおよびストレージリソースを管理します

Oracle VM Manager は、Oracle VM Server for SPARC システムでも使用できます。 Oracle VM Server for SPARC での Oracle VM Manager の使用については、[Oracle VM](https://docs.oracle.com/cd/E50245_01/E50246/html/vmrns-sparc.html) [Manager での Oracle VM Server for SPARC の使用](https://docs.oracle.com/cd/E50245_01/E50246/html/vmrns-sparc.html)を参照してください。

Oracle VM Server for x86 製品についての詳細は、『[Oracle VM Server for x86](http://www.oracle.com/technetwork/documentation/vm-096300.html) documentation ([http://www.oracle.com/technetwork/documentation/vm-096300.](http://www.oracle.com/technetwork/documentation/vm-096300.html) [html](http://www.oracle.com/technetwork/documentation/vm-096300.html))』を参照してください。

<span id="page-18-0"></span>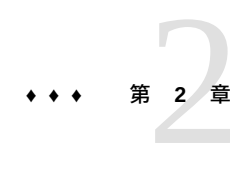

## Oracle Solaris 11.3 の仮想化テクノロジの組み 合わせ

この章では、単一の SPARC T5-2 システムに既存のシステムと仮想化および非仮想化 要素を統合する仮想環境の実装を概要レベルで説明します。新しいシステム構成で は、Oracle VM Server for SPARC、Oracle Solaris ゾーン、および Oracle Solaris カーネル ゾーンを使用して、さまざまなバージョンの Oracle Solaris OS の仮想インスタンスを 実行します。

**注記 -** この構成は SPARC T4、SPARC M5、SPARC M6 システムに実装することもでき ます。

#### <span id="page-18-1"></span>**SPARC T5-2 システムでの組み合わされた仮想化環境の目的**

この章では、いくつかの仮想要素を含む既存のシステムの可能性のある統合について 説明します。この統合を実装することで、次の目的を達成できます。

- 既存の Oracle Solaris 11、Oracle Solaris 10、および Solaris 8 システムを単一 SPARC システムに統合します。
- 仮想環境の排他的使用によって、ハードウェアとソフトウェアの効率を高め、シス テム保守を効率化します。
- Oracle Solaris カーネルゾーン を使用して、異なる SRU のアプリケーションを実行 したり、同一システムでスケジュールを更新したりします。
- 各アプリケーションをその独自のゾーンまたはゲストドメインで実行して、分離を 維持し、アプリケーションモニタリングを実行します。

<span id="page-19-0"></span>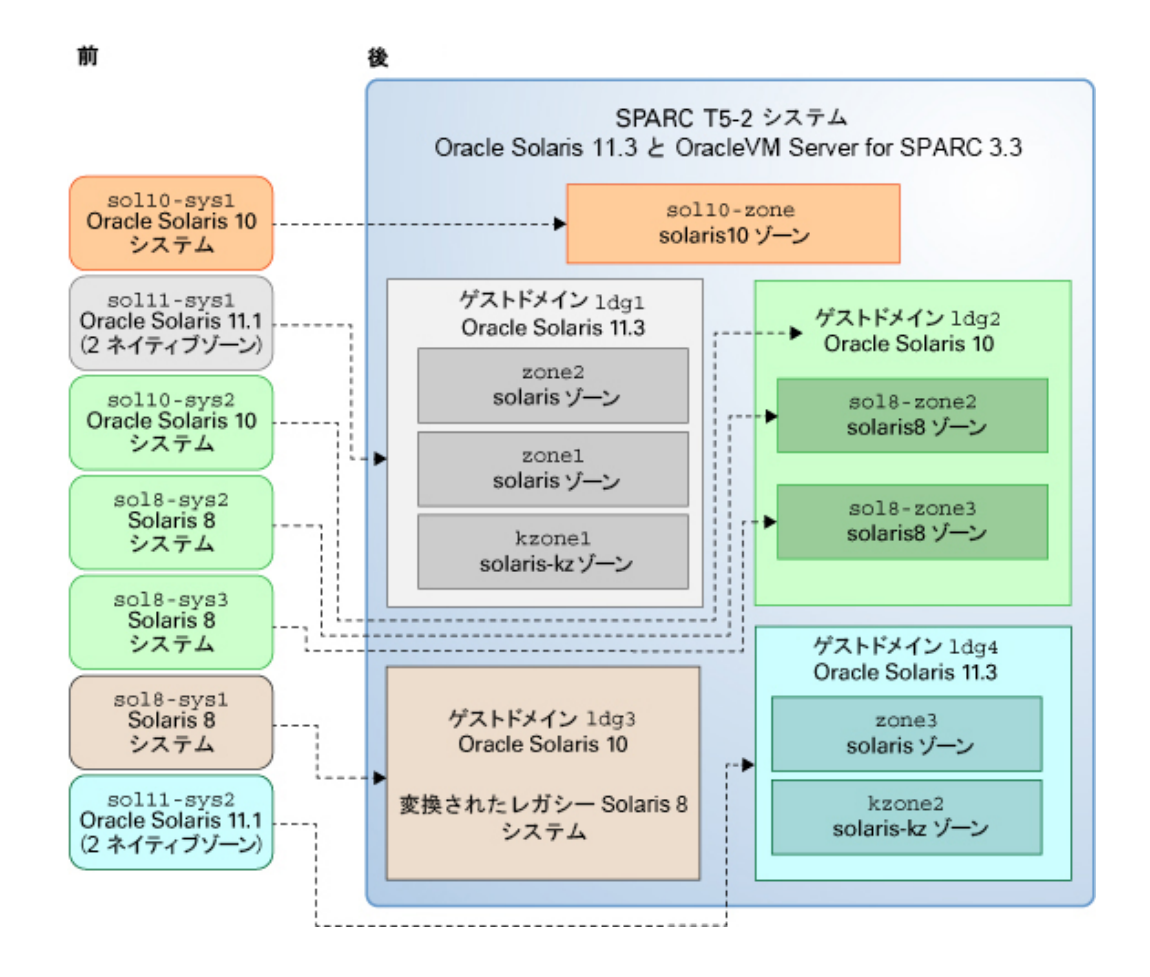

#### **図 2** 単一の SPARC T5-2 システムへの既存のシステムのマッピング

次の移行と統合が実行されます。

- Oracle Solaris 10 システム so110-sys1 は、Oracle Solaris 11.3 OS でホストされる solaris10 ブランドゾーン sol10-zone に移行されます。
- 2つの Oracle Solaris 11.1 システム sol11-sys1 と sol11-sys2 は、Oracle Solaris 11.3 ゲストドメイン ldg1 と ldg4 で実行されます。ゲストドメイン ldg1 と ldg4 は、ネイティブ Oracle Solaris ゾーンとカーネルゾーンでアプリケーションをホス トします。
- Solaris 8 システム so18-sys1 は、Oracle Solaris 10 ゲストドメイン 1dg3 で実行され ます。

■ 2つの Solaris 8 システム so18-sys2 と so18-sys3 は、Oracle Solaris 10 ゲストドメ イン ldg2 内の solaris8 ゾーンに移行されます。

仮想環境への統合を実行するための高レベルのタスクについては、次のセクションで 説明されています。

#### <span id="page-20-0"></span>**組み合わされた仮想化構成の実装**

このセクションでは、[図2](#page-19-0)に示されている仮想化環境を実装する手順について説明しま す。システムの概要とバックグラウンド要件については[21 ページの「実装の前提](#page-20-1) [条件」](#page-20-1)で説明しています。組み合わせた仮想化ソリューションの実装に必要な順で、 タスクを下に示します。

- [22 ページの「Oracle VM Server for SPARC ソフトウェアの構成とインストー](#page-21-0) [ル」](#page-21-0)
- [23 ページの「Oracle Solaris ゾーンの構成およびインストール」](#page-22-0)
- [23 ページの「Oracle Solaris カーネルゾーンの構成およびインストール」](#page-22-1)
- 24ページの「Oracle Solaris 11.3への Oracle Solaris 10 ゾーンの作成」
- [24 ページの「仮想 Oracle Solaris 10 環境でレガシー Solaris システムを実行する](#page-23-1) [ゾーンの作成」](#page-23-1)

#### <span id="page-20-1"></span>**実装の前提条件**

仮想化環境を実装する前に、次の概要と要件を確認してください。

- Oracle VM Server for SPARC 3.3 ソフトウェアを含む Oracle Solaris 11.3 OS は、 SPARC T5-2 システム (systemと呼びます) にインストールされます。
- system 上のシステムファームウェアが Oracle VM Server for SPARC および Oracle Solaris カーネルゾーンをサポートしている。

正しいバージョンのソフトウェアとファームウェアがインストールされていること を確認するには、次のコマンドを実行します。

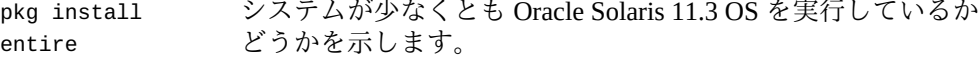

ldm -V システムが少なくとも 論理ドメイン Manager 3.3 ソフトウェア および少なくともシステムファームウェアのバージョン 9.5.1 を実行しているかどうかを示します。

使用している SPARC T5-2 システムが最新でない場合は、Oracle Solaris OS、Oracle VM Server for SPARC ソフトウェア、および SPARC システムファームウェアのイ

ンストールおよびアップグレードに関する情報について、次のドキュメントを参照 してください。

- [『Oracle Solaris 11.3 システムのインストール』](http://www.oracle.com/pls/topic/lookup?ctx=E62101-01&id=IOSUI)
- [『Oracle VM Server for SPARC 3.3 Installation Guide』 の 「Fully Qualified System](http://www.oracle.com/pls/topic/lookup?ctx=E62357-01&id=LDSIGrequiredsoftwareforlatestfeatures) [Firmware Versions」](http://www.oracle.com/pls/topic/lookup?ctx=E62357-01&id=LDSIGrequiredsoftwareforlatestfeatures)
- [『Oracle VM Server for SPARC 3.3 Installation Guide』 の 第 2 章, 「Installing](http://www.oracle.com/pls/topic/lookup?ctx=E62357-01&id=LDSIGinstallingenablingsoftware) [Software」](http://www.oracle.com/pls/topic/lookup?ctx=E62357-01&id=LDSIGinstallingenablingsoftware)

## <span id="page-21-0"></span>**Oracle VM Server for SPARC ソフトウェアの構成と インストール**

Oracle VM Server for SPARC ソフトウェアを構成およびインストールするには、この手 順を使用します。

1. **サービスおよび Oracle VM Server for SPARC 制御ドメインを構成します。**

SPARC T5-2 システムで制御ドメインサービスを設定します。[『Oracle VM Server](http://www.oracle.com/pls/topic/lookup?ctx=E62357-01&id=LDSAGsettingupservicesandldoms) [for SPARC 3.3 Administration Guide』 の 第 3 章, 「Setting Up Services and the Control](http://www.oracle.com/pls/topic/lookup?ctx=E62357-01&id=LDSAGsettingupservicesandldoms) [Domain」を](http://www.oracle.com/pls/topic/lookup?ctx=E62357-01&id=LDSAGsettingupservicesandldoms)参照してください。

Oracle VM Server for SPARC のセキュリティー機能については[、『Oracle VM Server](http://www.oracle.com/pls/topic/lookup?ctx=E62357-01&id=LDSAGsecurity) [for SPARC 3.3 Administration Guide』 の 第 2 章, 「Oracle VM Server for SPARC](http://www.oracle.com/pls/topic/lookup?ctx=E62357-01&id=LDSAGsecurity) [Security」](http://www.oracle.com/pls/topic/lookup?ctx=E62357-01&id=LDSAGsecurity)を参照してください。

- 2. **Oracle VM Server for SPARC ゲストドメインを構成し、インストールします。** 次のゲストドメインを作成し、起動します。
	- a. ldg1 **–** Oracle Solaris 11.3 OS を実行します。ldg1 は次のゾーンをホストしま す。
		- zone1、データベースアプリケーションを実行する solaris ブランドゾー ン
		- zone2、Web サーバーアプリケーションを実行する solaris ブランドゾー ン
		- kzone1、システムの残りの部分から異なる SRU を実行するアプリケーショ ンをホストする solaris-kz ブランドゾーン (カーネルゾーン)
	- b. ldg2 **–** Oracle Solaris 10 OS を実行し、次のゾーンをホストします。
		- sol8-zone2、レガシーアプリケーションを実行している solaris8 ブラン ドゾーン
		- sol8-zone3、レガシーアプリケーションを実行している solaris8 ブラン ドゾーン
	- c. ldg3 **–** Oracle Solaris 10 OS を実行します
	- d. ldg4 **–** Oracle Solaris 11.3 OS を実行し、次のゾーンをホストします。
- zone3、ユーザーログインをホストする solaris ブランドゾーン
- kzone2、四半期サイクルではなく、月単位で管理される別のアプリケー ションを実行する solaris-kz ブランドゾーン

[『Oracle VM Server for SPARC 3.3 Administration Guide』 の 「Creating and Starting a](http://www.oracle.com/pls/topic/lookup?ctx=E62357-01&id=LDSAGcreatingandstartingguestdomain) [Guest Domain」](http://www.oracle.com/pls/topic/lookup?ctx=E62357-01&id=LDSAGcreatingandstartingguestdomain)を参照してください。

ゲストドメインが起動したら、ldg1、ldg2、ldg3、および ldg4 ゲストドメイ ンに適切なバージョンの Oracle Solaris OS ソフトウェアをインストールできま す。[『Oracle VM Server for SPARC 3.3 Administration Guide』 の 「Installing Oracle](http://www.oracle.com/pls/topic/lookup?ctx=E62357-01&id=LDSAGinstallingsolarisosonguestdomain) [Solaris OS on a Guest Domain」を](http://www.oracle.com/pls/topic/lookup?ctx=E62357-01&id=LDSAGinstallingsolarisosonguestdomain)参照してください。

3. **レガシー Solaris 8 システム** sol8-sys1 **を SPARC T5-2 システム上の論理ドメイン に変換します。**

Oracle VM Server for SPARC ldmp2v コマンドを使用して、既存の物理 Solaris 8 システムを、Oracle Solaris 10 を実行する論理ドメインに変換します。Solaris 8、 Solaris 9、または Oracle Solaris 10 システムを、SPARC T5-2 システム上の論理ド メインで Oracle Solaris 10 OS を実行する仮想システムに変換できます。[『Oracle](http://www.oracle.com/pls/topic/lookup?ctx=E62357-01&id=LDSAGldomsp2v) [VM Server for SPARC 3.3 Administration Guide』 の 第 19 章, 「Oracle VM Server for](http://www.oracle.com/pls/topic/lookup?ctx=E62357-01&id=LDSAGldomsp2v) [SPARC Physical-to-Virtual Conversion Tool」を](http://www.oracle.com/pls/topic/lookup?ctx=E62357-01&id=LDSAGldomsp2v)参照してください。

#### <span id="page-22-0"></span>**Oracle Solaris ゾーンの構成およびインストール**

Oracle Solaris ゾーンを構成およびインストールするには、この手順を使用します。

1. **ゲストドメインで Oracle Solaris ゾーンを構成します。**

指定されたゲストドメイン内に次のゾーンを作成します。

- zone1 **–** ldg1 ゲストドメイン内のデータベースをホストします
- zone2 **–** ldg1 ゲストドメイン内の Web サーバーをホストします
- zone3 **–** ldg4 ゲストドメイン内のユーザーログインデータをホストします [『Oracle Solaris ゾーンの作成と使用』 の 「ゾーンの構成方法」](http://www.oracle.com/pls/topic/lookup?ctx=E62101-01&id=VLZSOz.conf.start-29)を参照してく ださい。
- 2. **ゾーンをインストールします。**

```
『Oracle Solaris ゾーンの作成と使用』 の 「構成済みのゾーンをインストールする
方法」を参照してください。
```
#### <span id="page-22-1"></span>**Oracle Solaris カーネルゾーンの構成およびインス トール**

Oracle Solaris カーネルゾーンを構成およびインストールするには、この手順を使用し ます。

1. **ゲストドメインで Oracle Solaris カーネルゾーンを構成します。**

次のカーネルゾーンを作成します。

- kzone1 **–** ほかのシステムコンポーネントとは別の Oracle Solaris 11.3 SRU が必 要なアプリケーションをホストします。kzone1 は、ゲストドメイン ldg1 内で ホストされます。
- kzone2 **–** 独立した更新サイクルを必要とするアプリケーションをホストしま す。kzone2 はゲストドメイン ldg4 でホストされます。

[『Oracle Solaris カーネルゾーンの作成と使用』 の 「Oracle Solaris カーネルゾー](http://www.oracle.com/pls/topic/lookup?ctx=E62101-01&id=VLZKZgoaiw) [ンの構成」を](http://www.oracle.com/pls/topic/lookup?ctx=E62101-01&id=VLZKZgoaiw)参照してください。

2. **カーネルゾーンの直接インストールを使用して各カーネルゾーンをインストール します。**

[『Oracle Solaris カーネルゾーンの作成と使用』 の 「直接インストールを使用した](http://www.oracle.com/pls/topic/lookup?ctx=E62101-01&id=VLZKZgnrjk) [カーネルゾーンのインストール」を](http://www.oracle.com/pls/topic/lookup?ctx=E62101-01&id=VLZKZgnrjk)参照してください。

#### <span id="page-23-0"></span>**Oracle Solaris 11.3 への Oracle Solaris 10 ゾーンの 作成**

Oracle Solaris 11.3 上に Oracle Solaris 10 ゾーンを作成するには、この手順を使用しま す。

1. **Oracle Solaris 10 ゾーンを Oracle Solaris 11.3 に移行してアーカイブします。**

物理マシンから Oracle Solaris 10 OS を実行するシステムを Oracle Solaris 11.3 上 のゾーンに移行するには、Oracle Solaris 10 システム sol10-sys1 をアーカイブし ます。次に、アーカイブを使用して、システムを Oracle Solaris 10 ゾーン sol10 zone に移行します。[『Oracle Solaris 10 ゾーンの作成と使用』 の 第 2 章, 「Oracle](http://www.oracle.com/pls/topic/lookup?ctx=E62101-01&id=VLZTNgjlup) [Solaris 10 システムの評価とアーカイブの作成」お](http://www.oracle.com/pls/topic/lookup?ctx=E62101-01&id=VLZTNgjlup)よび[『Oracle Solaris 10 ゾーンの](http://www.oracle.com/pls/topic/lookup?ctx=E62101-01&id=VLZTNgjogf) [作成と使用』 の 第 3 章, 「Oracle Solaris 10 ゾーンへの Oracle Solaris 10 ネイティブ](http://www.oracle.com/pls/topic/lookup?ctx=E62101-01&id=VLZTNgjogf) [非大域ゾーンの移行」を](http://www.oracle.com/pls/topic/lookup?ctx=E62101-01&id=VLZTNgjogf)参照してください。

2. **移行したゾーンをインストールします。**

[『Oracle Solaris 10 ゾーンの作成と使用』 の 第 5 章, 「solaris10 ブランドゾーンの](http://www.oracle.com/pls/topic/lookup?ctx=E62101-01&id=VLZTNgjoak) [インストール」の](http://www.oracle.com/pls/topic/lookup?ctx=E62101-01&id=VLZTNgjoak)説明に従って、Oracle Solaris 10 ゾーンをインストールします。

## <span id="page-23-1"></span>**仮想 Oracle Solaris 10 環境でレガシー Solaris シス テムを実行するゾーンの作成**

仮想 Oracle Solaris 10 でレガシー Solaris システムを実行するゾーンを作成するには、 この手順を使用します。

1. **Solaris レガシーコンテナを構成します。**

Solaris 8 システム sol8-sys1 と sol8-sys2 を Oracle Solaris 10 ゲストドメインで ホストされるゾーン sol8-zone に移行するように Solaris レガシーコンテナを構 成します。sol8-zone は、Solaris 8 環境を実行します。[『Solaris のシステム管理:](http://www.oracle.com/pls/topic/lookup?ctx=E69404-01&id=820-4272gfixg) [Solaris 8 Containers』 の 第 4 章, 「solaris8 ゾーンの構成」を](http://www.oracle.com/pls/topic/lookup?ctx=E69404-01&id=820-4272gfixg)参照してください。

2. **Solaris レガシーコンテナをインストールします。**

[『Solaris のシステム管理: Solaris 8 Containers』 の 第 5 章, 「solaris8 ゾーンのイン](http://www.oracle.com/pls/topic/lookup?ctx=E69404-01&id=820-4272gfjzf) [ストール」](http://www.oracle.com/pls/topic/lookup?ctx=E69404-01&id=820-4272gfjzf)を参照してください。

#### <span id="page-24-0"></span>**関連資料**

Oracle Solaris OS システムでの仮想化の詳細は、次の資料を参照してください。

Oracle Solaris OS 仮想化およびネットワーキング

[『Configuring and Managing Network Components in Oracle Solaris 11.3』](http://www.oracle.com/pls/topic/lookup?ctx=E53394-01&id=NWCFG)

[『Managing Network Virtualization and Network Resources in Oracle Solaris 11.3』](http://www.oracle.com/pls/topic/lookup?ctx=E53394-01&id=NWVIR)

Oracle VM Server for SPARC

[『Oracle VM Server for SPARC 3.3 Administration Guide』](http://www.oracle.com/pls/topic/lookup?ctx=E62357-01&id=LDSAG)

**[『Oracle VM Server for SPARC 3.3 Security Guide』](http://www.oracle.com/pls/topic/lookup?ctx=E62357-01&id=LDSEG)** 

**[『Oracle VM Server for SPARC 3.3 Installation Guide』](http://www.oracle.com/pls/topic/lookup?ctx=E62357-01&id=LDSIG)** 

[『Oracle VM Server for SPARC 3.3 Reference Manual』](http://www.oracle.com/pls/topic/lookup?ctx=E62357-01&id=LDSRM)

[『Oracle VM Server for SPARC 3.3 Release Notes』](http://www.oracle.com/pls/topic/lookup?ctx=E62357-01&id=LDSRN)

Oracle Solaris ゾーン

[『Oracle Solaris ゾーンの紹介』](http://www.oracle.com/pls/topic/lookup?ctx=E62101-01&id=VLZON)

[『Oracle Solaris ゾーンの作成と使用』](http://www.oracle.com/pls/topic/lookup?ctx=E62101-01&id=VLZSO)

[『Oracle Solaris カーネルゾーンの作成と使用』](http://www.oracle.com/pls/topic/lookup?ctx=E62101-01&id=VLZKZ)

[『Oracle Solaris 10 ゾーンの作成と使用』](http://www.oracle.com/pls/topic/lookup?ctx=E62101-01&id=VLZTN)

[『Oracle Solaris 11.3 でのリソースの管理』](http://www.oracle.com/pls/topic/lookup?ctx=E62101-01&id=VLZRM)

[『Oracle Solaris ゾーン構成リソース』](http://www.oracle.com/pls/topic/lookup?ctx=E62101-01&id=VLZCR)

[『リソース管理および Oracle Solaris ゾーン開発者ガイド』](http://www.oracle.com/pls/topic/lookup?ctx=E62101-01&id=VLDZV)

```
Solaris レガシーコンテナ
```
[『Solaris のシステム管理: Solaris 8 Containers』](http://www.oracle.com/pls/topic/lookup?ctx=E69404-01&id=820-4272) [『Solaris のシステム管理: Solaris 9 Containers』](http://www.oracle.com/pls/topic/lookup?ctx=E69404-01&id=820-5208)